**URGAU** 

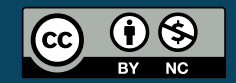

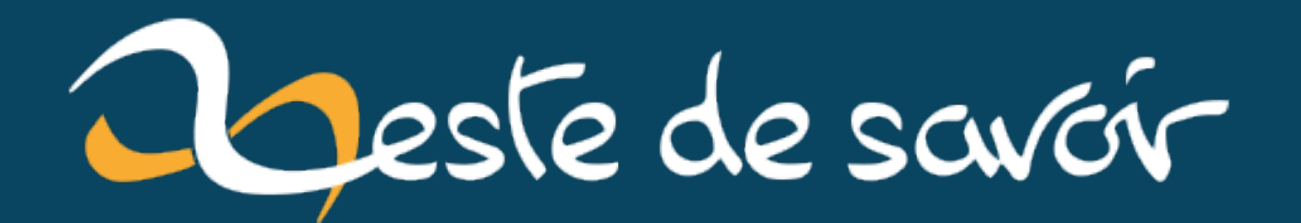

# **Faire un chroot d'un système ARM sur un ordinateur x86\_64**

**20 avril 2022**

## **Table des matières**

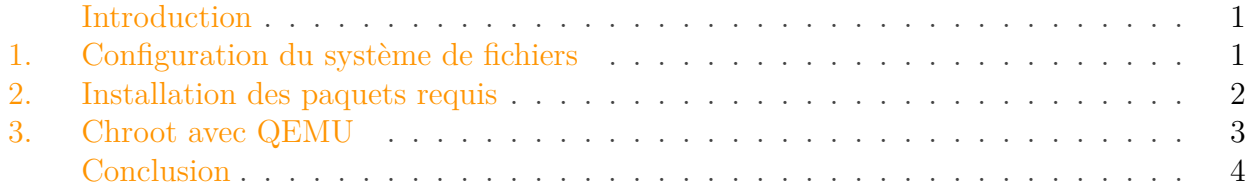

#### <span id="page-2-0"></span>**Introduction**

/opt/zds/data/contents-public/faire-un-chroot-

Chroot un ARM système est un moyen simple d'avoir un accès à un système sans avoir de matériel spécifique, donc nous permettre de construire des paquets pour les appareils ARM. Cela peut être une alternative au "cross-compiling" où nous sommes limités à mettre en relation (linking) uniquement avec les librairies du compilateur.

PS: le guide est aussi disponible sous forme de PDF avec une meilleur coloration syntaxique: [ici](https://mega.nz/#!2IJT0bDb!8qXBdzJZn7PGKQQEn2WXW3eRv23hEyKDPVcbmZBKceU)

### <span id="page-2-1"></span>**1. Configuration du système de fichiers**

**1.0.0.1. Utilisation d'une carte SD** Dans cette partie je suppose que vous avez déjà installé ArchlinuxARM sur la carte SD. Si ce n'est pas le cas, il faudra télécharger la dernière version du système et utiliser Etcher pour écrire le système sur la carte SD ou créer un disque virtuel (voir ci-dessous).

/dev/sdbX représente le chemin d'accès à la carte SD.

```
1 \mid \xi mkdir arm-chroot
```
 $2 \mid \xi$  mount /dev/sdbX arm-chroot

**1.0.0.2. Créer et utiliser un disque virtuel** Si vous ne disposer pas de carte SD avec ArchlinuxARM vous pouvez créer un disque virtuel pour disposer d'une image d'ArchlinuxARM. J'ai décidé de créer un disque virtuel d'une taille de 4 Gio que je monte dans mon système de fichiers.

Premièrement, il faut créer un disque vierge.

```
1 $ dd of=archlinuxarm.img bs=1 seek=4G count=0
```
Deuxièmement, introduire le système de fichiers ext4 sur le disque vierge.

```
1 $ mkfs.ext4 -F archlinuxarm.img
```
Troisièmement, monter le disque virtuel dans l'ordinateur.

```
1 \frac{1}{2} mkdir arm-chroot
```
 $2 \mid \xi$  mount archlinuxarm.img arm-chroot

Puis en dernier lieu, installer la dernière version d'ArchlinuxARM (version ARMv7) dans le disque virtuel. *Si vous souhaitez changer la version d'ArchlinuxARM, remplacer ci-dessous "armv7" par la version désirée. Liste des versions d'ArchlinuxARM disponible [ici](https://archlinuxarm.org/about/downloads) .*

 $1 \mid \xi$  wget http://archlinuxarm.org/os/ArchLinuxARM-armv7-latest.tar.gz  $2 \mid \xi$  tar -xf ArchLinuxArm-armv7-latest.tar.gz -C arm-chroot

### <span id="page-3-0"></span>**2. Installation des paquets requis**

Pour la suite du guide nous avons besoin des paquets ci-dessous:

- qemu-user-static [AUR]: interpréter les instructions ARM dans the chroot
- arch-install-scripts: utilisation plus simple de chroot

J'utilise yaourt pour AUR mais vous pouvez aussi utiliser pacaur, pamac, ou autres.

```
1 \mid \xi yaourt -S qemu-user-static
```
 $2 \mid \xi$  pacman -S arch-install-scripts

#### 3. Chroot avec QEMU

#### <span id="page-4-0"></span>**3. Chroot avec QEMU**

Pour réaliser ce chroot nous devons dans un premier temps copier le fichier binaire qemu-armstatic dans le chroot (dossier bin du disque virtuel).

 $1 \mid \xi$  cp /usr/bin/qemu-arm-static arm-chroot/usr/bin

Dans un second temps nous devons enregistrer qemu-arm-static comme ARM interpréteur dans le kernel. *Je conseille l'utilisation de* su *pour la prochaine commande plutôt que* sudo*.*

```
1 \, $ echo
             ':arm:M::\x7fELF\x01\x01\x01\x00\x00\x00\x00\x00\x00\x00\x00\x00\x02\x00\x28\x00:\xff\xff\xff\xff\xff\xff\xff\x00\xff\xff\xff\xff\xff\xff\xff\xff\xfe\xff\xff\xff:/usr/bin/qemu-arm-static:' c
             \overline{\phantom{0}}/proc/sys/fs/binfmt_misc/register
```
*Si vous voulez créer votre propre code, il existe un outil pour vous facilitez la vie, [binfmt-manager](https://github.com/mikkeloscar/binfmt-manager)*

Dernière étape pour chroot ArchlinuxARM: utiliser le script arch-chroot qui provient du paquet arch-install-scripts qui va monter, bind tous ce qui est neccesaire.

#### arch-chroot arm-chroot /bin/bash

Une fois dans le chroot vous pourrez tester le système avec uname.

```
1 [chroot]$ uname -a
2 Linux saturn 3.14.6-1-ARCH #1 SMP PREEMPT Sun Jun 8 10:08:38 CEST
      2014 armv7l GNU/Linux
```
Cela dépend du système de fichiers que vous utilisez mais il peut être nécessaire de définir le name server avec l'adresse d'un DNS par exemple ceux de google 8.8.8.8 dans /etc/resolv.conf pour avoir la résolution des adresses internet.

Quand vous aurez fini, quitter le chroot et démonter le disque virtuel ou la carte SD.

 $1$  [chroot]\$ exit  $2 \mid$ \$ umount arm-chroot

## <span id="page-5-0"></span>**Conclusion**

J'espère que cette petite tribune vous aura plus. $\bullet$ 

Ce(tte) œuvre est mise à disposition selon les termes de la [Licence Creative Commons Attribution](http://creativecommons.org/licenses/by-nc/4.0/) [- Pas d'Utilisation Commerciale 4.0 International](http://creativecommons.org/licenses/by-nc/4.0/)  $\mathbb C$  .